Known issue with TASCAM USB Audio Devices and System Audio in Windows 8.1 Update.

A problem may occur after installing Windows 8.1 Update 1 (KB2919335), and connecting a TASCAM USB Audio Interface and setting the Windows Sound settings for the Default audio Format for shared mode to 24 bit. This may cause a STOP Error (Blue screen) when a system audio event is played back.

TASCAM is preparing a new Windows driver to resolve this issue and will publish it on the TASCAM website when it is ready.

This issue does not affect playback of 24 bit audio through DAW software.

If your computer is currently set to 24 bit audio for shared mode Windows Sound events, please change the shared mode sample rate and bit depth to 16 bits as in the pictures below.

Until the new driver is available, please use only the 16 bit settings in the Windows Sound Speaker properties: Sample Rate and bit depth pull down menu.

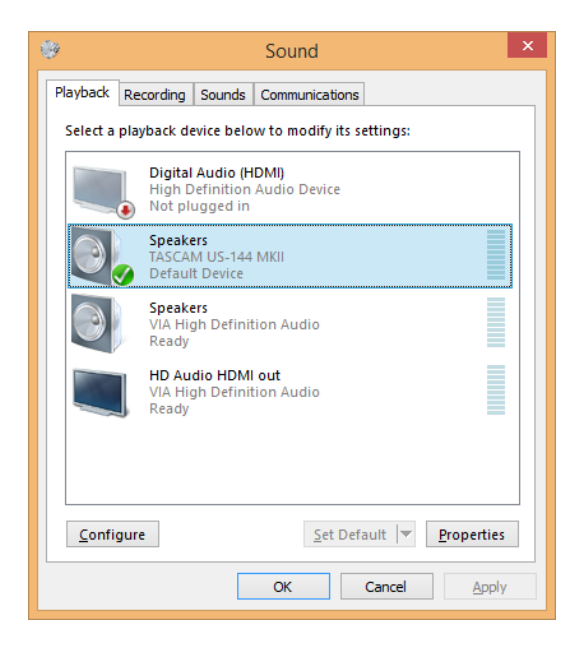

Control panel -> Sound

e.g. Double click on Speakers/TASCAM US-144 MKII, or right click on Speakers/TASCAM US-144 MKII and select "Properties" at the bottom of the menu.

Click on the "Advanced" tab.

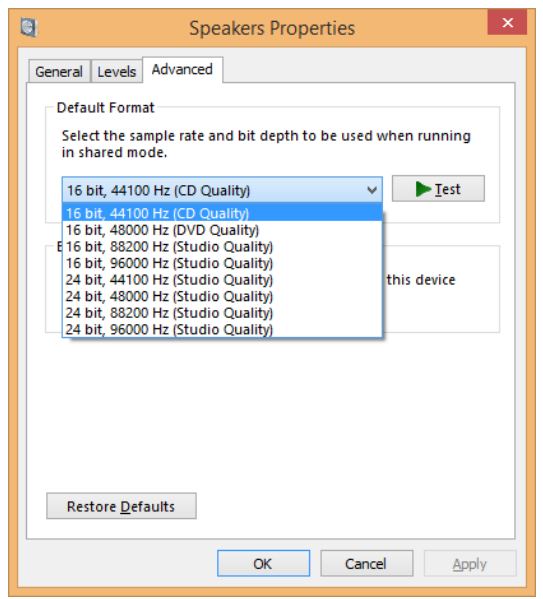

Select any of "16 bit, 44100 Hz ", "16 bit, 48000 Hz", "16 bit 88200 Hz", or "16 bit, 96000 Hz".

NOTE: This setting does not affect audio through your DAW software to the TASCAM USB Audio Interface when using ASIO.